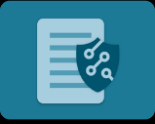

## Is your data being seen by those that shouldn't see it?

Protecting files after you share it with others is an extremely challenging process. How do you regain control after the send?

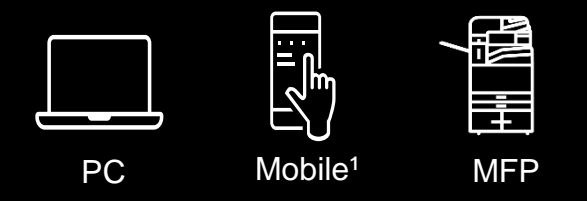

<sup>1</sup> i/OS mobile devices cannot open protected documents at time of launch, download to a PC or Mac is required.

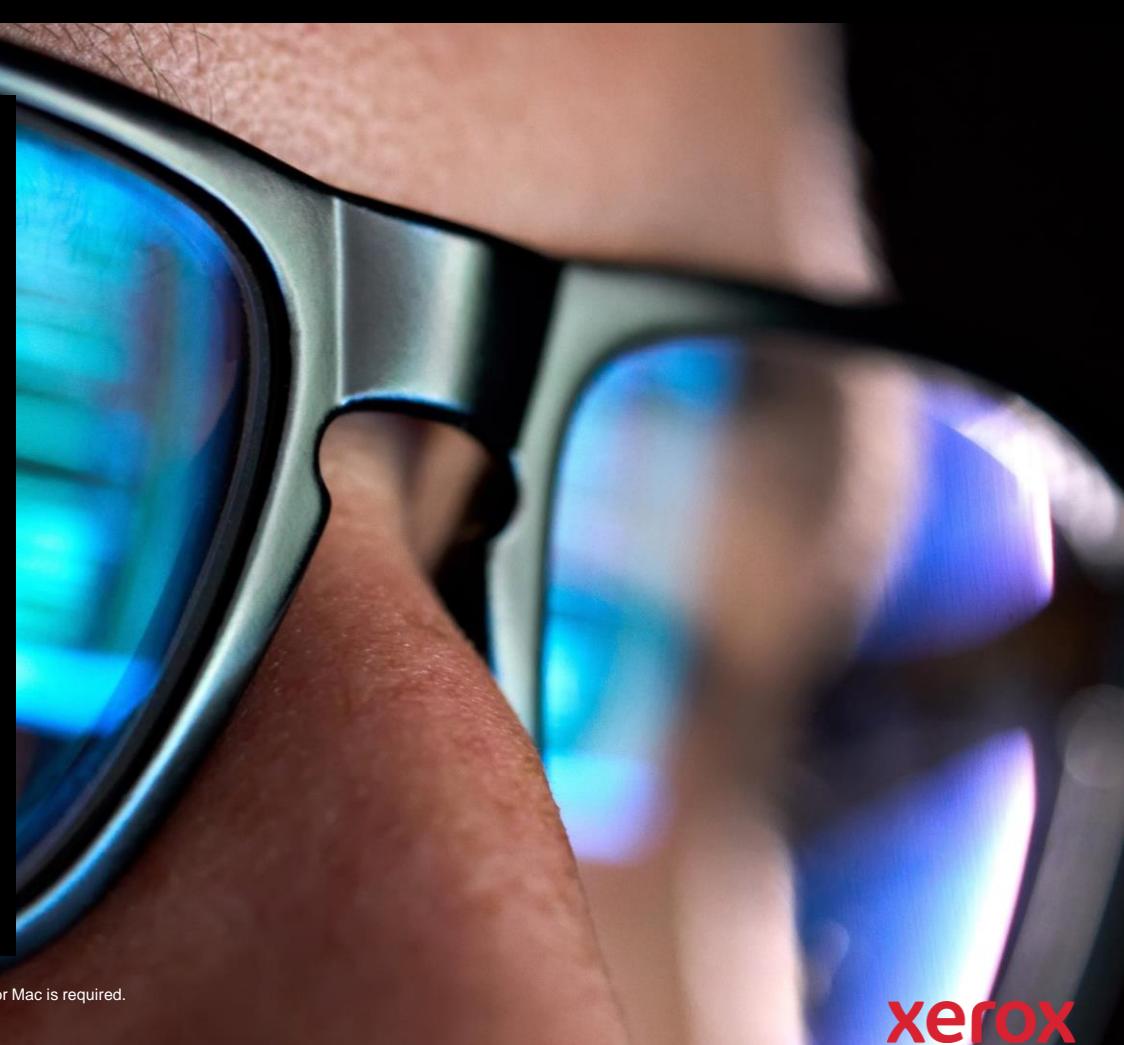

# ≣‰

## Protect

Level 1 - Track Views

Gain visibility into the popularity of a document and retain the ability to pause or expire viewing for all viewers. Note: Protect workflow requires Advanced subscription

PC Mobile<sup>1</sup> MFP

Yvette wants to see how quickly an internal security awareness document gets read by all her colleagues.

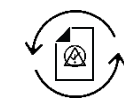

She uploads the file to Workflow Central, applies Level 1 security, then shares it to the global DL to capture all views. She can expire the document at any time to prevent the wrong information from being read, when updates are made.

xero

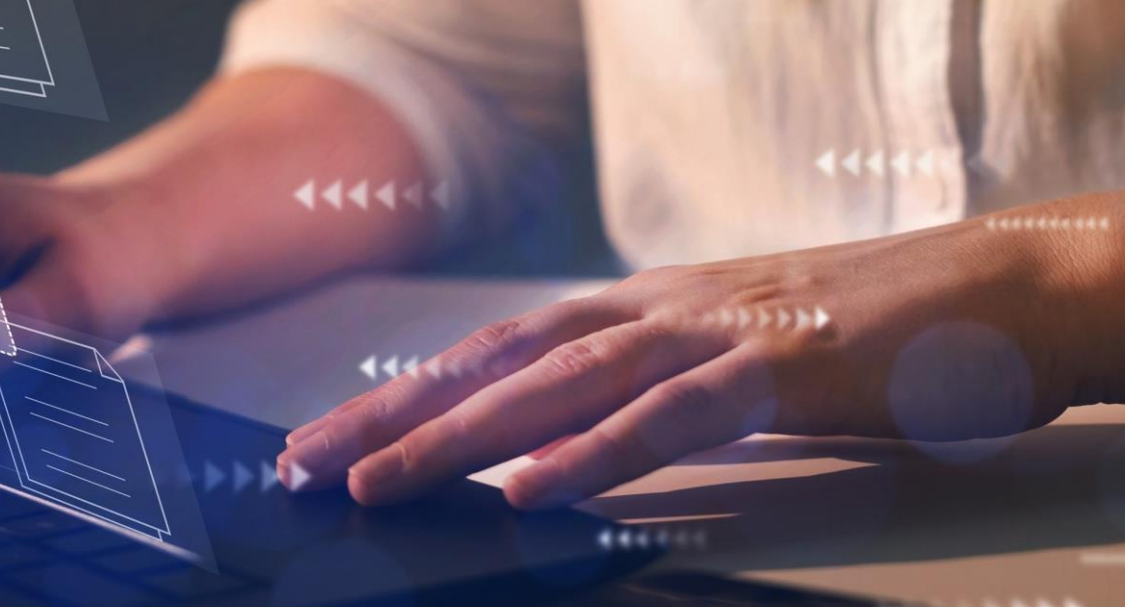

1444

obile devices cannot open protected documents at time of launch, download to a PC or Mac is required.

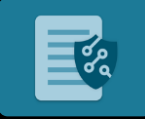

### **Protect**

#### Level 2 - Track Viewers

This provides the original sender insights into each reader and enables further content controls with dynamic watermarking, pausing, or removing access to individual readers.

Note: Protect workflow requires Advanced subscription

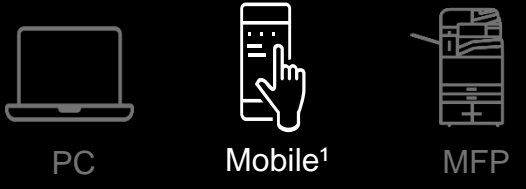

<sup>1</sup> i/OS mobile devices cannot open protected documents at time of launch, download to a PC or Mac is required.

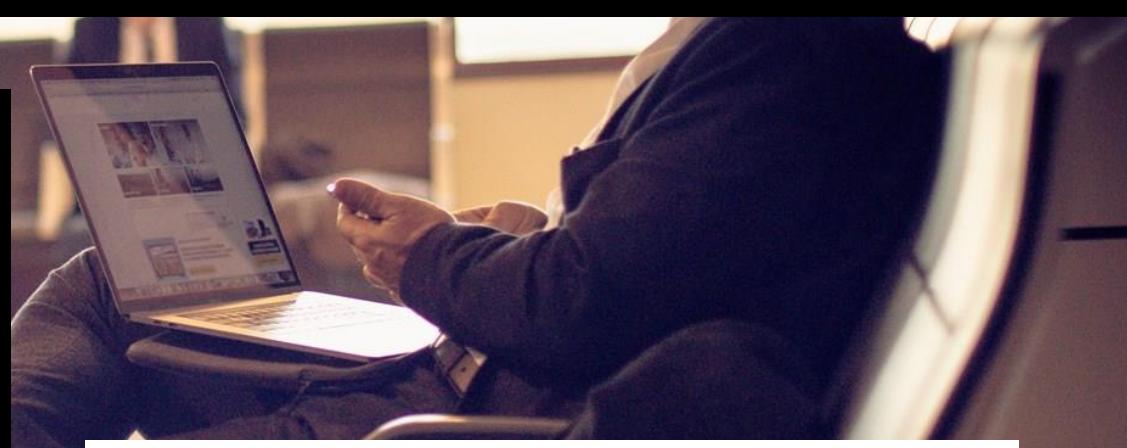

John wants to limit a business confidential document to internal colleagues only.

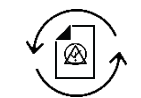

He uploads it to Workflow Central, applies Level 2 security, and selects to restrict the domain before sending it out to the broad DL. If any recipient were to forward the document outside of the domain, viewers will not be able to view it.

erox

## Protect

Level 3 - Restrict and Track Viewers Gain complete control by specifically choosing who can open the document. This also prevents others from viewing the document if authorized viewers were to forward it. Note: Protect workflow requires Advanced subscription

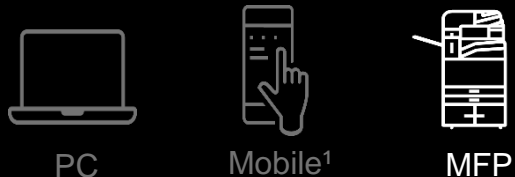

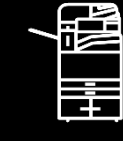

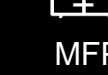

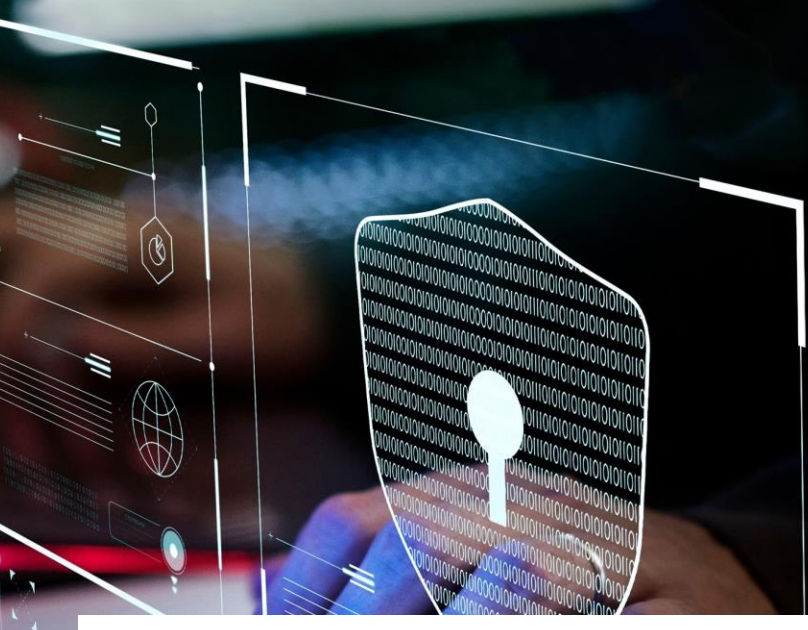

Fred needs to send amended confidential hardcopy plans to an external agency so contract details can be updated.

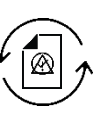

He scans them directly from the Workflow Central MFP app, selecting a saved Level 3 Protect workflow that has the correct email addresses and identify screen capture pre-set.

Ą

**Xerox** 

<sup>1</sup> i/OS mobile devices cannot open protected documents at time of launch, download to a PC or

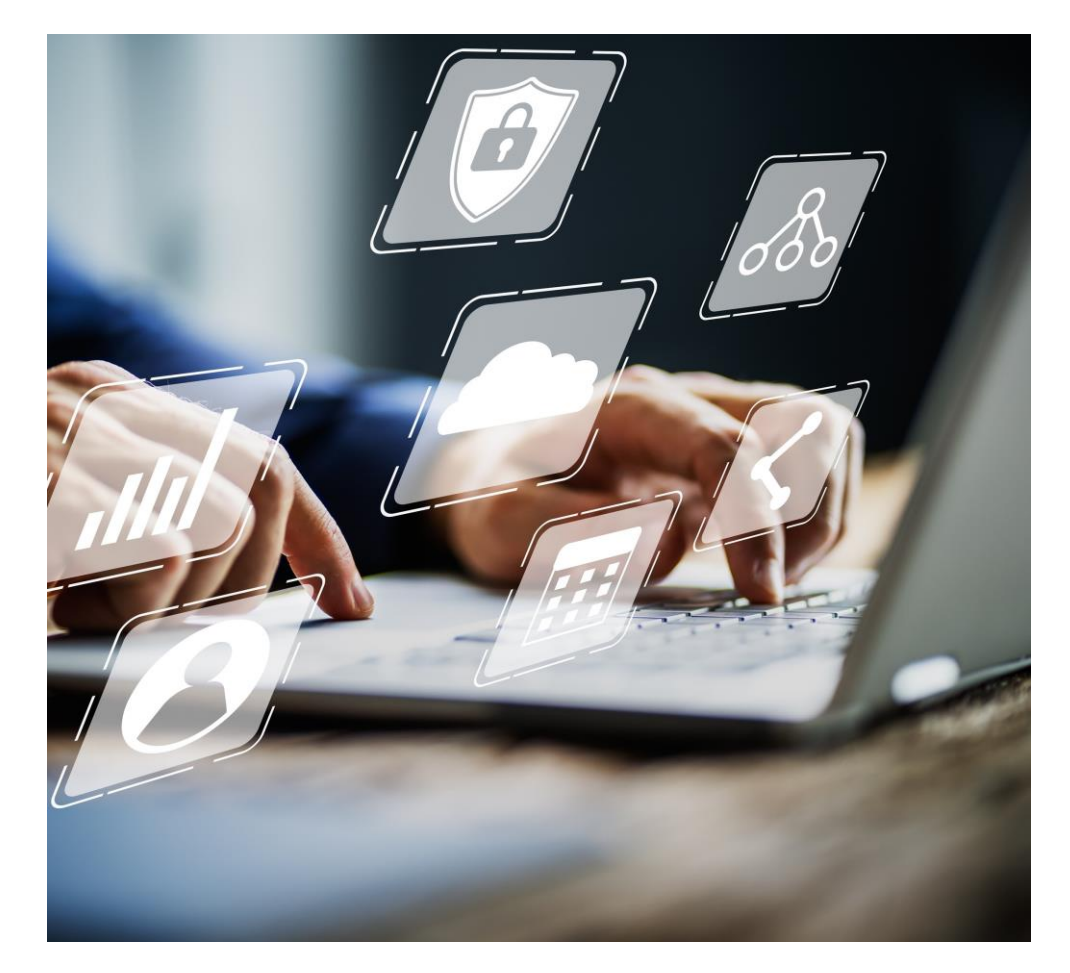

## Protect The case for automation

#### **The need.**

Confidential files from the project team need to be restricted to only those who need to see them.

#### **The problem.**

Accidental sharing or malicious attacks to get the data contained within and how to stop others from viewing the information, regardless of how they got it.

#### **The automated solution.**

Every new file is posted to a private folder, the Protect workflow applies level -3 security, and sends emails only to those authorized to see it.

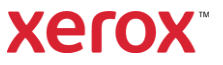